# 6200 Series를 6454 Fabric Interconnect로 마이 그레이션하는 동안 발생하는 일반적인 문제 해결

### 목차

소개 사전 요구 사항 마이그레이션 중에 가장 자주 발생하는 문제 관련 정보 및 주목할 만한 버그

### 소개

이 문서에서는 FI 6200-6400 시리즈 마이그레이션 문제를 해결하는 방법에 대해 설명합니다.

## 사전 요구 사항

Cisco는 Cisco UCS(Unified Computing System) GUI, 패브릭 인터커넥트, 스위치 및 DAS에 대한 지식을 권장합니다.

마이그레이션 절차는 [마이그레이션 가이드를](/content/en/us/td/docs/unified_computing/ucs/ucs-manager/GUI-User-Guides/Fabric-Interconnect-Migration/4-1/b_migrating_from_6200_to_6400_4_1/b_Migrating_from_6200_to_6400_4_1_chapter_011.html#id_73369) 참조하고, 마이그레이션 프로세스를 시작하기 전에 시스템이 요구 사항을 준수하는지 확인하십시오.

### 마이그레이션 중에 가장 자주 발생하는 문제

- UCS Manager 버전이 4.0(1) 이상으로 업그레이드되지 않아 마이그레이션이 실패합니다 .Cisco UCS Manager 릴리스 4.0은 Cisco UCS 6454 Fabric Interconnect를 지원하는 최소 버 전입니다.
- 마이그레이션 경고 페이지는 섀시 검색 정책이 "포트 채널" 모드로 설정되지 않은 경우 비호환 성을 보고합니다.UCS 6200 Series Fabric Interconnect는 포트 채널 및 비 포트 채널 모드에서 블레이드 서버 섀시 검색을 지원합니다. Cisco UCS 6400 Series Fabric Interconnect는 포트 채널 모드만 지원합니다.

섀시 검색 정책 > 링크 그룹화 환경 설정을 "port-channel"로 변경하고 섀시를 재승인하여 변경 사항 을 저장합니다. 전체 섀시의 재검색을 방지하고 다운타임을 방지하기 위해 지정된 섀시에서 한 번 에 하나의 IOM을 재승인하여 IOM과 Fabric Interconnect 간의 연결을 재검색할 수 있습니다.

#### **Equipment**

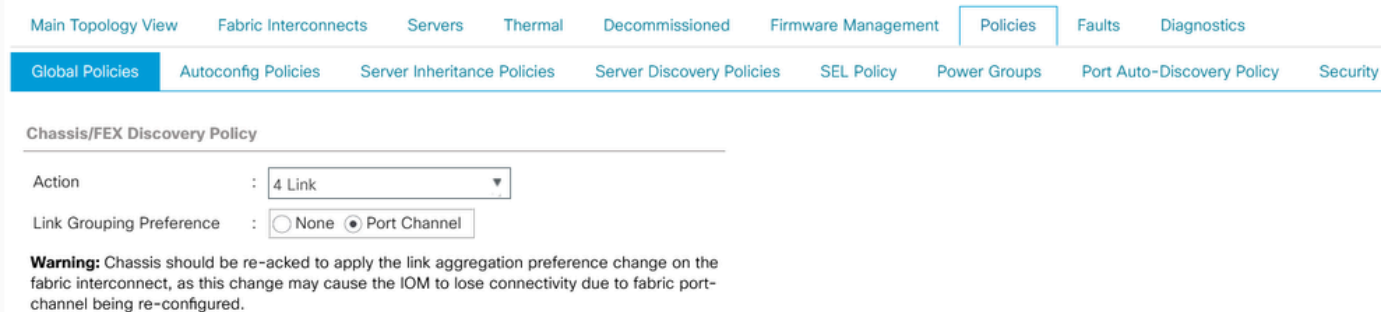

참고: 섀시 연결 정책에서 관리 상태는 기본적으로 "전역"입니다. 이 설정은 섀시가 섀시 검색 정책 에서 이 컨피그레이션을 상속함을 나타냅니다.

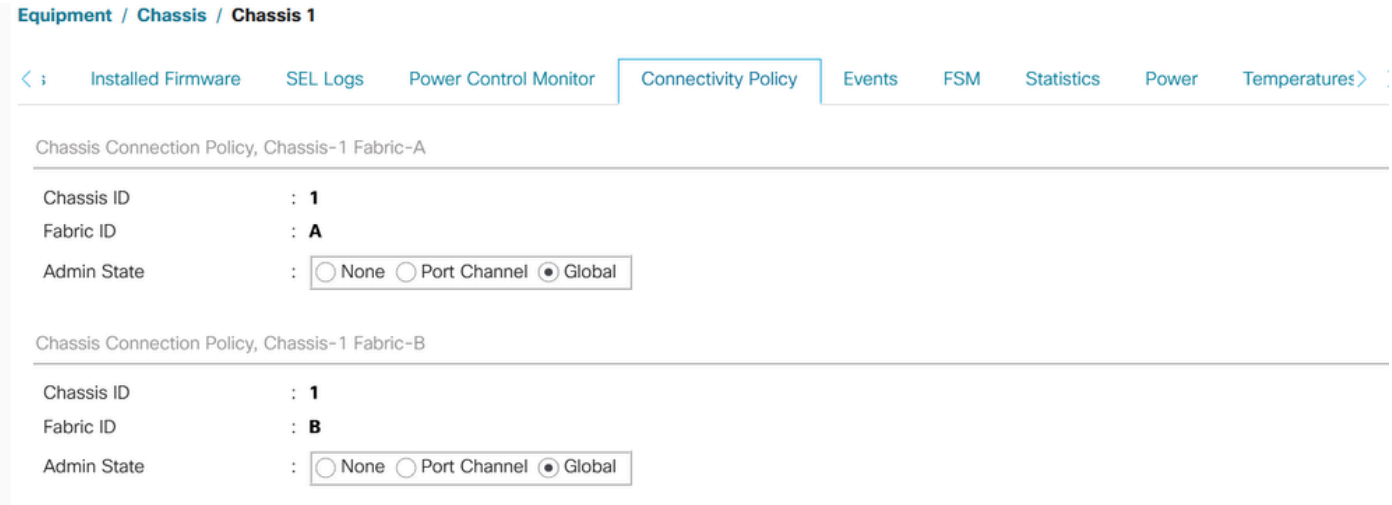

- Cisco UCS VIC 1455 및 1457 어댑터는 10G 및 25G 속도의 케이블을 지원합니다. 그러나 Cisco UCS VIC 1455 또는 1457 어댑터 포트를 각 6454 Fabric Interconnect에 연결하는 케이 블은 모든 10G 또는 모든 25G 케이블과 같은 균일한 속도여야 합니다. 10G 및 25G 케이블을 혼합하여 6454 Fabric Interconnect에 이러한 어댑터 포트를 연결할 경우, UCS 랙 마운트 서 버 검색에 실패하고 포트가 일시 중단 상태가 될 수 있습니다.
- 스토리지 접속 문제로 이어질 수 있는 원인:

#### 1.잘못된 WWN 풀 범위

WWN 풀은 20:00:00:00:00:00:00:00~20:FF:00:FF:FF:FF:FF:FF 또는 50:00:00:00:00:00:00:00~5F:FF:00:FF:FF:FF:FF 범위의 WWNN 또는 WWPN만 포함할 수 있습니 다.

SAN 패브릭에서 Cisco UCS WWNN 및 WWPN의 고유성을 보장하기 위해 풀의 모든 블록에 대해 20:00:00:25:B5:XX:XX:XX와 같은 WWN 접두사를 사용하는 것이 좋습니다.

2.VLAN이 예약된 VLAN 범위와 충돌합니다

Cisco UCS 6400 Series Fabric Interconnect는 UCS 6200 Series Fabric Interconnect보다 내부 사 용을 위해 더 많은 VLAN을 예약합니다. 충돌하는 VLAN이 있는 경우 마이그레이션 후 예약된 VLAN 범위가 구성되지만 충돌하는 범위에 있는 VLAN은 구성되지 않습니다.

참고: 3968~4047 및 4092~4096의 ID로는 VLAN을 생성할 수 없습니다. 이러한 VLAN ID 범위는 예 약되어 있습니다.

Cisco UCS 6400 및 6500 FI Series의 경우 1002~1005의 VLAN ID는 VTP(VLAN Trunking Protocol)에 예약됩니다.

지정하는 VLAN ID는 사용 중인 스위치에서도 지원되어야 합니다.

FC 인터페이스에 구성된 VSAN에 대해 설정된 FCOE VLAN ID를 확인합니다. 예약된 VLAN 범위 내에 있으면 포트가 가동되지 않습니다.

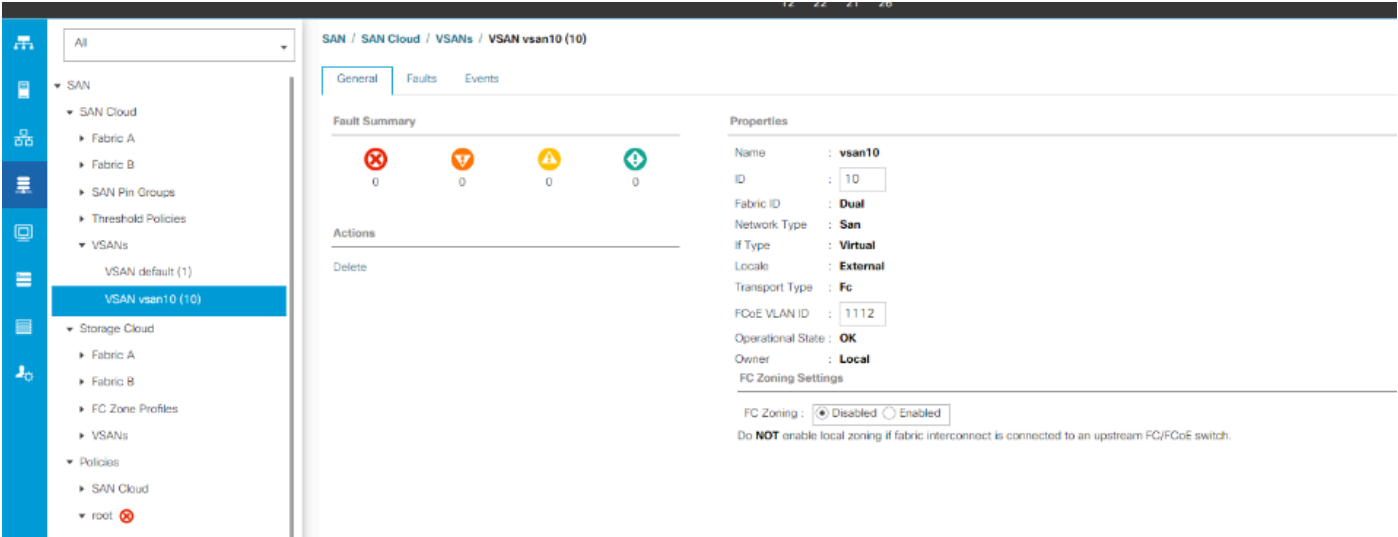

### 해결 방법: 문제 해결

- 예약된 VLAN 범위 밖의 VLAN ID를 사용합니다.
- CLI 또는 UCSM GUI를 통해 예약된 VLAN을 수정합니다(예약된 VLAN을 변경하려면 Cisco UCS 6400 Series Fabric Interconnect를 다시 로드해야 새 값이 적용됩니다). 변경을 실행하 려면 네트워크 설명서를 참조하십시오.

### CLI를 [통해](/content/en/us/td/docs/unified_computing/ucs/ucs-manager/CLI-User-Guides/Network-Mgmt/4-2/b_cli_ucsm_network_management_guide_4_2/b_CLI_UCSM_Network_Management_Guide_chapter_0101.html#task_hwc_s1n_d2b)

### UCSM [GUI를 통해](/content/en/us/td/docs/unified_computing/ucs/ucs-manager/GUI-User-Guides/Network-Mgmt/4-2/b_UCSM_Network_Mgmt_Guide_4_2/b_UCSM_Network_Mgmt_Guide_chapter_0110.html#task_o2d_sv3_h2b)

3. FC 포트에 연결 문제가 있습니다(FC 포트가 작동 중지/errdisable 상태/간헐적으로 동기화 중단 또는 오류 또는 불량 패킷 수신). 업스트림 장치(DAS 또는 스위치)의 경우

1. FC 포트/포트 채널 링크 속도가 양쪽 끝에 동일하게 설정되어 있는지 확인합니다. 8gbps/16gbps/32gbps.

나. L1 레벨의 문제를 확인합니다. 트렌시버에 결함이 없는지, FI와 업스트림 디바이스 FC 포트 간 에 케이블 연결이 손상되지 않았는지 확인합니다.

iii. FI 6454의 FC 포트에서 사용 중인 트렌시버의 호환성을 확인합니다.

#### [FI-6454 사양표](/content/dam/en/us/products/collateral/servers-unified-computing/ucs-b-series-blade-servers/6400-specsheet.pdf)

iv. 포트 컨피그레이션 불일치 - Cisco UCS 6400 Series Fabric Interconnect에서 Unified Port 기능

은 처음 16개 포트로 제한됩니다. 포트 1/1-1/16만 FC로 구성할 수 있습니다. FC 포트는 연속적이 어야 하고 그 뒤에 연속적 이더넷 포트가 와야 합니다.

v. 스위치 N5K 또는 MDS의 경우 펌웨어를 확인합니다. 이전 버전인 경우 펌웨어 버전을 더 높은 버 전으로 업그레이드하는 것이 좋습니다.

vi. 파이버 채널 포워딩 모드를 확인합니다.

Properties for: FC Interface 1/27

FC의 경우 엔드 호스트 모드로 설정해야 합니다.

직접 연결 스토리지의 경우 패브릭 포워딩 모드를 스위치 모드로 설정해야 합니다.

포워딩 모드를 변경하면 패브릭 인터커넥트가 하나씩 리부팅된다는 점에 유의하십시오.

https://www.cisco.com/c/en/us/td/docs/unified\_computing/ucs/sw/gui/config/guide/141/UCSM\_GUI\_Config

 $\times$ 

vii. 8gbps 연결이 사용되는 경우 아래 구성을 확인하십시오.

양쪽 끝에서 FC 포트 채우기 패턴이 "유휴"로 설정되어야 하는지 확인합니다(FI 및 해당 디바이스).

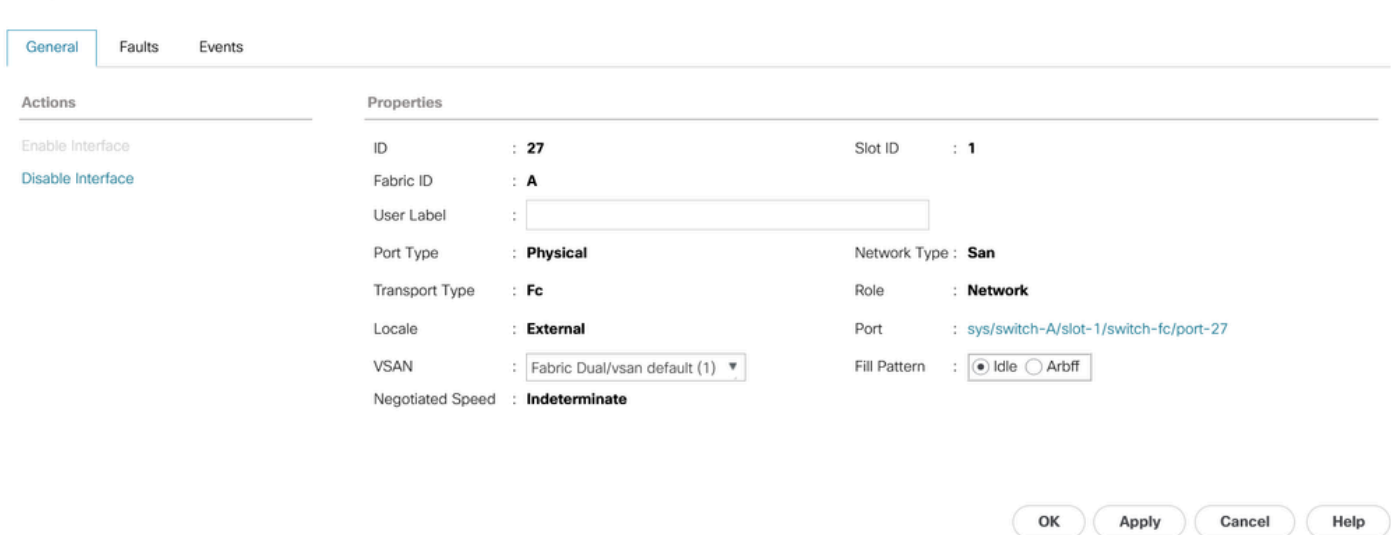

Fabric Interconnect가 DAS에 연결되어 있고 수동으로 채우기 패턴을 "유휴"로 변경할 수 있는 옵션 이 없는 경우(예: DELL EMC의 경우 속도 및 채우기 패턴은 피어 장치와 자동으로 협상되며 수동으 로 변경할 수 없음), 계속하려면 다음 옵션을 제안하십시오.

FI와 DAS 간에 더 높은 링크 속도(16gbps, 32gbps)를 사용합니다. 더 높은 속도를 지원하는 FC 포 트의 트렌시버를 변경합니다.

FI와 DAS 간에 스위치를 추가합니다. 스위치에서 8gbps 속도로 유휴 상태로 채우기 패턴을 구성합 니다.

Cisco 버그 ID [CSCvr81863](https://tools.cisco.com/bugsearch/bug/CSCvr81863) FI 6454 - DAS는 8GB에서 지원되지 않음

업스트림 스위치에서 8gbps 속도를 위해 채우기 패턴을 "유휴"로 변경:

기본적으로 MDS, N5K/N6K 및 UCS FI 6300 시리즈 디바이스는 ARBFF를 사용합니다. N9K 및

UCS FI 6400 Series는 8G 채우기 패턴으로 IDLE만 지원합니다.

switch# configure terminal

switch(config)# interface fc x/y

switch(config-if)# switchport fill-pattern IDLE speed 8000

참고: 이 명령은 지정된 인터페이스에서 트래픽 중단을 유발합니다.

### 관련 정보 및 주목할 만한 버그

1. DAS 구성

[https://www.cisco.com/c/en/us/support/docs/servers-unified-computing/ucs-infrastructure-ucs](https://www.cisco.com/c/ko_kr/support/docs/servers-unified-computing/ucs-infrastructure-ucs-manager-software/116082-config-ucs-das-00.html)[manager-software/116082-config-ucs-das-00.html](https://www.cisco.com/c/ko_kr/support/docs/servers-unified-computing/ucs-infrastructure-ucs-manager-software/116082-config-ucs-das-00.html)

- 2. 8G의 UCS-FI 6454, 64108 및 6536 포트에서 오류가 비활성화됩니다. <u>Cisco 버그 ID</u> [CSCvj31676](https://tools.cisco.com/bugsearch/bug/CSCvj31676)
- 3. VLAN 압축 그룹 수가 6200에서 6400으로 마이그레이션할 때 제한 알림을 초과합니다. <u>[Cisco](https://tools.cisco.com/bugsearch/bug/CSCvt10269)</u> [버그 ID CSCvt10269](https://tools.cisco.com/bugsearch/bug/CSCvt10269)
- FI 인터페이스 interface-id에 연결된 업링크 스위치는 STP 포트 고속/에지 모드에서 구성되지 4. 않았습니다. [Cisco 버그 ID CSCwh32564](https://tools.cisco.com/bugsearch/bug/CSCwh32564)
- 5. 섀시 검색 정책에 링크 그룹화 환경 설정이 "port-channel" 활성화되었는지 확인합니다. <u>[Cisco](https://tools.cisco.com/bugsearch/bug/CSCwh84645)</u> [버그 ID CSCwh84645](https://tools.cisco.com/bugsearch/bug/CSCwh84645)
- 6. 6200에서 6400으로 FI를 마이그레이션하는 동안 6400을 시작한 후 IOM은 오프라인 상태입 니다(evac가 켜져 있음). [Cisco 버그 ID CSCvs04425](https://tools.cisco.com/bugsearch/bug/CSCvs04425)
- 7. UCS 6454는 FCoE 컨피그레이션에서 업스트림 N5k에 대한 포트 채널을 설정하지 않습니다 . [Cisco 버그 ID CSCwi07580](https://tools.cisco.com/bugsearch/bug/CSCwi07580)

이 번역에 관하여

Cisco는 전 세계 사용자에게 다양한 언어로 지원 콘텐츠를 제공하기 위해 기계 번역 기술과 수작업 번역을 병행하여 이 문서를 번역했습니다. 아무리 품질이 높은 기계 번역이라도 전문 번역가의 번 역 결과물만큼 정확하지는 않습니다. Cisco Systems, Inc.는 이 같은 번역에 대해 어떠한 책임도 지지 않으며 항상 원본 영문 문서(링크 제공됨)를 참조할 것을 권장합니다.